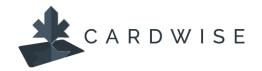

## How to Make Payments and Set Up AutoPay

Cardholders can use **CardWise Mobile** and **CardWise Online** to make a one-time payment or set up recurring payments, known as AutoPay.

A payment account must be set up for both one-time and AutoPay payments.

## Adding a payment account

1. Select **Make a Payment** from the main screen.

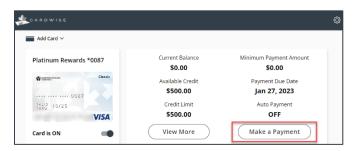

Click Manage Payment Accounts. Click Add Account.

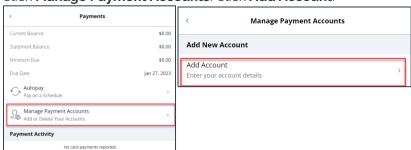

3. Fill in banking information and click **Add Account**. The account is added and ready for use.

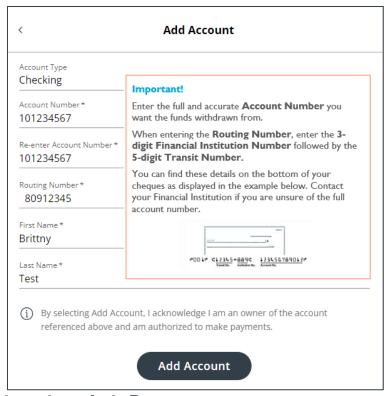

## How to set up AutoPay

A payment account must be added before setting up AutoPay (see above). You can choose to set the monthly payment to be the minimum amount due, the full statement balance, or a custom amount of your choosing.

- 1. Select Make a Payment from the main screen.
- 2. Select Autopay.
- 3. Choose the payment option. For **Custom Amount**, enter the dollar amount. Click **Schedule**.

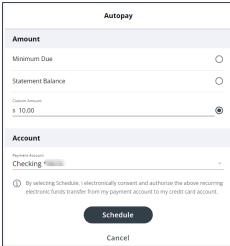

4. Click **OK**. Autopay is now activated.

**Important!** Ensure to make your current payment as your first AutoPay payment will take effect on the next statement cycle.

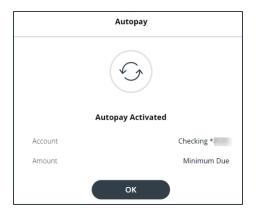

## How to make a One-Time Payment.

One-time payments scheduled for today that are submitted before 5:00 PM CT will be processed overnight and posted as of today's date. Payments submitted after 5:00 PM CT will be processed the following business day in the overnight process and posted as of today's date. **Important!** No payments are processed on weekends or stat holidays.

1. Select **Make a Payment** from the main screen.

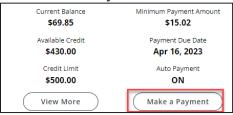

2. Select One Time Payment.

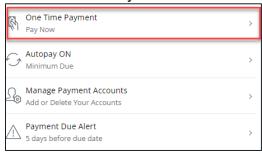

3. Enter a Payment Date.

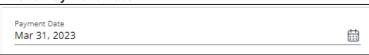

4. Choose the payment option: Minimum Due, Statement Balance, or Custom Amount. For Custom Amount, enter the dollar amount.

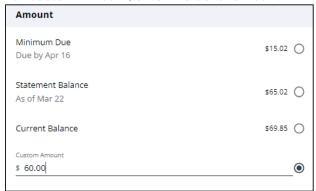

5. Select the **Payment Account**.

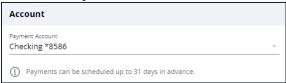

- 6. Click Review.
- 7. Review payment details and click Pay.
- 8. Confirmation of payment appears on screen.

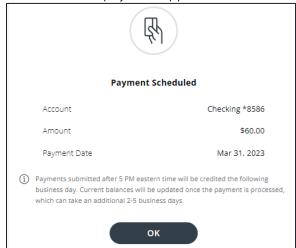

9.

\*The CardWise platform supports both Mastercard® and Visa\* credit cards issued by Collabria Financial Services. The above instructions apply to both networks.

The Collabria Card is issued by Collabria Financial Services Inc. pursuant to a license. \*All other trademarks are the Property of their respective owner(s).